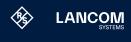

lancom-systems.com

All information on your device

2× 19" brackets for rack mounting

# Quick Installation Guide LANCOM 1926VAG-5G

#### **Documentation / Firmware**

Basically, current versions of the LCOS firmware, drivers, tools and documentation 2,500 articles — is available to you at any for all LANCOM and AirLancer products time via the LANCOM website: are available for download free of charge from our website.

You will also find explanations of all the functions of your LANCOM device in the LCOS Reference Manual: www.lancom-systems.de/docs/LCOS/ Refmanual/EN/

All information on the interfaces and connection options of your device can be be found at: found under the following QR code in the <a href="www.lancom-systems.com/lifecycle">www.lancom-systems.com/lifecycle</a> Hardware Quick Reference:

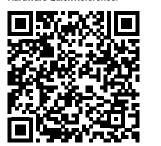

# Service & Support

Mounting brackets

The LANCOM Knowledge Base — with over www.lancom-systems.com/knowledgebase

If you have any further questions, please submit your request via our Service & Support

www.lancom-systems.com/service-support

Information on the lifecycle, in particular on End of Sale / End of Life and on the supply of LANCOM devices with security updates ca

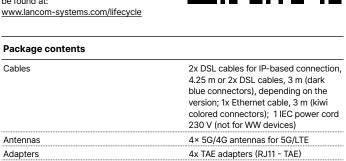

# LEDs overview of the LANCOM 1926VAG-5G

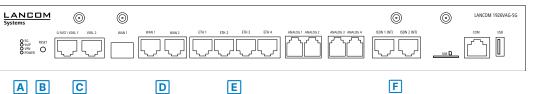

| A 5G / VoIP / VPN           | / POWER                                                                                                | BRESET                                    |                                                                   |  |  |
|-----------------------------|----------------------------------------------------------------------------------------------------|-------------------------------------------|-------------------------------------------------------------------|--|--|
| <b>5G</b><br>Off            | Cellular interface disabled                                                                            | Reset button                              | Short press > Restart the device<br>Long press > Reset the device |  |  |
|                             | Connection to cellular network active                                                                  | C G.FAST / VDSL 1 / VDSL 2                |                                                                   |  |  |
| Green, permanently          |                                                                                                    |                                           |                                                                   |  |  |
| Green, flickering           | Cellular data transmission                                                                             | Off Interface deactivated                 |                                                                   |  |  |
| Orange, permanently         | Logon to cellular network successful                                                                   | Green, blinking DSL connecting            |                                                                   |  |  |
| Orange, blinking            | Logging on to cellular network                                                                         | Green, pemanently DSL connection active   |                                                                   |  |  |
| Red, permanently            | Hardware error / module unavailable                                                                    | Green, flickering DSL data transmission   |                                                                   |  |  |
| Red / green, blinking       | SIM card error (PIN)                                                                                   | Green / orange,<br>flickering             | DSL transmission error                                            |  |  |
| Red / orange, blinking      | Uploading module firmware                                                                              | Green / orange,                           | DSL hardware error                                                |  |  |
| VoIP                        |                                                                                                    | blinking<br>synchronously                 |                                                                   |  |  |
| Off                         | No SIP accounts defined or VCM is off                                                                  | Orange, blinking                          | DSL training                                                      |  |  |
| Green, permanently          | All defined and active SIP accounts (outgoing) were successfully registered                            | Orange, permanently                       | DSL sync                                                          |  |  |
| Red, permanently            | Not all of the defined and active SIP accounts were registered (possibly still in process)             | D WAN 1 / WAN 2                           |                                                                   |  |  |
|                             |                                                                                                    | Green, orange off                         | No networking device connected                                    |  |  |
| Red or green, inverse       | Number of currently used lines                                                                         | Green, permanently                        | Connection to network device operational, no data traffic         |  |  |
| flashing                    | (connecting or connected)                                                                              | Green, flickering                         | Data transmission                                                 |  |  |
| VPN                         | VBV                                                                                                    | Orange off                                | 1000 Mbps                                                         |  |  |
| Off                         | VPN connection inactive                                                                                | Orange, permanently                       | 10 / 100 Mbps                                                     |  |  |
| Green, permanently          | VPN connection active                                                                                  | E ETH 1 - ETH 4                           |                                                                   |  |  |
| Green, flashing             | VPN connecting                                                                                         | Green, orange off                         | No networking device connected                                    |  |  |
| POWER<br>Off                | Davies switched off                                                                                    | Green, permanently                        | Connection to network device                                      |  |  |
|                             | Device experience room device paired                                                                   | oreen, permanently                        | operational, no data traffic                                      |  |  |
| Green, permanently*         | Device operational, resp. device paired<br>/ claimed and LANCOM Management<br>Cloud (LMC) accessible   | Green, flickering                         | Data transmission                                                 |  |  |
|                             |                                                                                                    | Orange off                                | 1000 Mbps                                                         |  |  |
| Green / red, blinking       | No password set. Without a password                                                                    | Orange, permanently                       | 10 / 100 Mbps                                                     |  |  |
|                             | the configuration data in the device is unprotected.                                                   | F ISDN 1 (NT) / ISDN 2 (NT)               |                                                                   |  |  |
| Red, blinking               | Charge or time limit reached                                                                           | Off                                       | Interface deactivated                                             |  |  |
| 1x green inverse            | Connection to the LMC active, pairing OK, device not claimed  Pairing error, resp. LMC activation code | Green, permanently                        | D-channel active                                                  |  |  |
| blinking*                   |                                                                                                    | Green, blinking                           | ISDN connection active                                            |  |  |
| 2x green inverse            |                                                                                                    | Orange, blinking                          | ISDN connecting                                                   |  |  |
| blinking*  3x green inverse | not available  LMC not accessible, resp. communication error                                           | Green / orange,<br>blinking synchronously | ISDN hardware error                                               |  |  |
| blinking*                   |                                                                                                    | Orange permanently                        | Connection inactive                                               |  |  |

Orange, permanently Connection inactive

# Initial start-up

#### Setting up the required connections for device configuration

- → Connect the power supply to a power socket using the enclosed or another suitable IEC cable or the enclosed external power supply unit. Observe the safety instructions on the right.
- → Only for devices with integrated DSL modem: If available and required, connect the G.FAST / VDSL / ADSL interfaces to a TAE socket of your provider using suitable cables.
- → Use suitable cables or modules to connect other required device interfaces to other components and, in the case of devices with mobile radio and/or Wi-Fi interfaces, connect any antennas supplied.
- → Depending on the device equipment, choose one of the following configuration methods a) or b)

## a) Configuration via the LANCOM Management Cloud (LMC)

The LMC automatically rolls out the configuration to your device, provided it has access to the Internet. If a router that establishes the Internet connection should be added to the LMC, it may first be necessary to configure a basic configuration and an Internet connection via the local network, as described under b).

#### b) Configuration via the local network

Connect one of the ETH or LAN interfaces of the device via an Ethernet cable either to a network switch or directly to the network device intended for configuration (e.g. notebook)

The CONFIG or COM interface is not suitable for configuration via the network!

#### Options for initial start-up of the unconfigured device

#### → Option 1: via the LANCOM Management Cloud (LMC)

The LANCOM Management Cloud allows LANCOM partners to automate the commissioning, centralized management, and monitoring of LANCOM devices. Further information on commissioning and configuration via the LMC can be found at www.lancom-systems.com/lmc-access.

#### Option 2: via web browser (WEBconfig)

Configuration via web browser is an easy and fast variant, since no additional software is required on the computer used for configuration.

Note: If a certificate warning appears in your browser when trying to connect to your device, there is a button or link on the displayed browser page to connect to the device anyway (depending on the browser, usually under Advanced). In the following, select the description a) or b) that applies to your setup for configuring the device.

For configuration via TCP/IP, the IP address of the device in the local network (LAN) is required. After power-on, an unconfigured LANCOM device first checks whether a DHCP server is active in the LAN.

The device can be accessed from any computer with the Auto At https://lancom-XXYYZZ you can access your device. DHCP function enabled using a web browser under the IP

The given IP address can be modified at any time.

#### a) Configuration in a network without active DHCP server b) Configuration in a network with active DHCP server

In this procedure, the DNS server used in your network must be able to resolve the host name reported by the device via DHCP. When using a LANCOM device as a DHCP and DNS server, this is the default case.

address 172.23.56.254.

Replace XXYYZZ with the last six digits of the MAC address of your device, which you can find on the enclosed document LANCOM Management Cloud or on the nameplate of the device. If necessary, append the domain name of your local network (e.g. .intern).

- · When the computer is connected to an unconfigured LANCOM device, WEBconfig automatically starts the setup wizard
- After the setup wizard has been run through, the initial commissioning of the device is complete.
- If necessary, make further configurations using the setup wizards available for selection.

#### → Option 3: via the Windows software LANconfig (www.lancom-systems.com/downloads)

- Please wait until the booting process of the device is completed before starting LANconfig.
- Unconfigured LANCOM devices are automatically found by LANconfig in the local network (LAN) and the setup wizard
- After the setup wizard has finished, the initial start-up of the device is complete.
- · If necessary, make further configurations using the setup wizards available for selection.

## General safety instructions

- → Under no circumstances should the device housing be opened and the device repaired without authorization. Any device with a case that has been opened is excluded from the warranty.
- → If antennas are available, they may only be installed or replaced when the device is switched off. Mounting or demounting antennas while the device is powered on may cause the destruction of the radio module.
- → Mounting, installation, and commissioning of the device may only be carried out by qualified personnel.

# Safety instructions and intended use

In order to avoid harming yourself, third parties or your equipment when installing your LANCOM device, please observe the following safety instructions. Operate the device only as described in the corresponding documentation. Pay particular attention to all warnings and safety instructions. Use only those third-party devices and components that are recommended or approved by LANCOM Systems.

Before commissioning the device, be sure to study the corresponding Hardware Quick Reference which can be downloaded from the LANCOM website www.lancom-systems.com/downloads.

Any warranty and liability claims against LANCOM Systems are excluded in the event of any use other than the intended use described below!

#### **Environment**

LANCOM devices should only be operated when the following environmental requirements are met:

- → Ensure that you comply with the temperature and humidity ranges specified in the Quick Reference Guide for the LANCOM
- → Do not expose the device to direct sunlight.
- → Ensure that there is adequate air circulation and do not obstruct the ventilation slots.
- → Do not cover devices or stack them on top of one another
- → The device must be mounted so that it is freely accessible (for example, it should be accessible without the use of technical aids such as elevating platforms); a permanent installation (e.g. under plaster) is not permitted.
- → Only outdoor equipment intended for this purpose is to be operated outdoors.

# Power supply

Before start-up, the following points must be observed, as improper use can lead to personal injury and damage to property, as well as voiding the warranty:

- → The mains plug of the device must be freely accessible.
- → Operate the device only with a professionally installed power supply at a nearby and at all times freely accessible socket.
- → Only use the enclosed power supply / IEC cable or the one listed in the hardware quick reference.
- → A high touch current is possible for devices with metal housing and grounding screw! Before connecting the power supply, connect the grounding screw to a suitable ground potential.
- → Some devices support power supply via an Ethernet cable (Power over Ethernet PoE). Please refer to the corresponding notes in the hardware quick reference of the device.
- → Never operate damaged components.
- → Only switch on the device when the housing is closed.
- → The device must not be installed during thunderstorms and should be disconnected from the power supply during
- → In case of emergency (e.g. damage, ingress of liquids or objects, for example through the ventilation slots), disconnect the power supply immediately.

#### **Applications**

- → The devices may only be used in accordance with the relevant national regulations and under consideration of the legal situation applicable there.
- → The devices must not be used for the actuation, control, and data transmission of machinery that, in case of malfunction or failure, may present a danger to life and limb, nor for the operation of critical infrastructures.
- → The devices with their respective software are not designed, intended or certified for use in: the operation of weapons. weapons systems, nuclear facilities, mass transportation, autonomous vehicles, aircraft, life support computers or equipment (including resuscitators and surgical implants), pollution control, hazardous materials management, or other hazardous applications where failure of the device or software could lead to a situation in which personal injury or death could result. The customer is aware that the use of the devices or software in such applications is entirely at the customer's

# Regulatory Notice

#### Regulatory compliance for devices with radio or Wi-Fi interfaces

This LANCOM device is subject to governmental regulation. The user is responsible for ensuring that this device operates in accordance with local regulatory guidelines, specifically for compliance with potential channel restrictions.

Frequency range Max. output power

## Maximum transmission power for devices with radio interfaces

Frequency range Max. output power

This LANCOM device may contain one or more radio interfaces using various technologies. The maximum output power per technology and used frequency band for use in EU countries is described in the following tables:

| echnology    | (MHz)         | (dBm EIRP) | Technology      | (MHz)         | (dBm EIRP) |
|--------------|---------------|------------|-----------------|---------------|------------|
| TE (Band 1)  | 1,920 - 1,980 |            | LTE (Band 34)   | 2,010 - 2,025 | 24         |
| TE (Band 3)  | 1,710 - 1,785 |            | LTE (Band 38)   | 2,570 - 2,620 | 24.8       |
| TE (Band 7)  | 2,500 - 2,570 | 23         | LTE (Band 40)   | 2,300 - 2,400 | 24.8       |
| TE (Band 8)  | 880 - 915     |            | LTE (Band 42)   | 3,400 – 3,600 | 24.8       |
| TE (Band 20) | 832 – 862     |            | 5G NR (Band 1)  | 1,920 - 1,980 | 24         |
|              |               |            | 5G NR (Band 3)  | 1,710 - 1,785 | 24         |
|              |               |            | 5G NR (Band 28) | 703 - 748     | 24         |
|              |               |            | 5G NR (Band 41) | 2,496 - 2,690 | 24         |
|              |               |            | 5G NR (Band 77) | 3,300 - 4,200 | 24.5       |
|              |               |            | 5G NR (Band 78) | 3,300 - 3,800 | 24.5       |
|              |               |            | UMTS (Band 2)   | 1,850 - 1,910 |            |
|              |               |            | UMTS (Band 4)   | 1,710 - 1,755 | 23         |
|              |               | 7          | UMTS (Band 5)   | 824 - 849     |            |
|              |               |            |                 |               |            |

# Declarations of Conformity

You will find all the Declarations of Conformity concerning our product portfolio under www.lancom-systems.com/doc. These documents contain all the tested standards and required guidelines in the area of EMC - SAFETY - RF, as well as the proof of the guidelines concerning RoHS & REACH.

# Simplified Declaration of Conformity

Hereby, LANCOM Systems GmbH | Adenauerstrasse 20/B2 | D-52146 Wuerselen, declares that this device is in compliance with Directives 2014/30/EU, 2014/35/EU, 2014/53/EU, 2011/65/EU, and Regulation (EC) No. 1907/2006. The full text of the EU Declaration of Conformity is available at the following Internet address: www.lancom-systems.com/doc

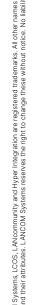